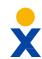

## **Nextiva CRM Case Workspace**

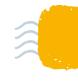

The Case Workspace allows Users to easily view and manage Case details, Relationships, Interactions, and more.

- A. In the **Case** view, search and select a **Case** to view the **Case Workspace**.
- The Overview tab displays necessary Case details, including Account and Contact details.
- C. The **Details** tab allows Users to view and edit Case information, such as the Case number, owner, and last interaction date.
- The **Related** tab displays all relationships associated with the Case.
- E. The **Analytics** tab displays the Sentiment Trend and Customer Feedback details.
- F. The **Account Activities** tab displays all Cases related to the Account.
- G. Create and apply Macros.
- H. View all recent communication on the Interaction History feed to the right of the Workspace.
- I. Users can also create a Note, an Email, and Log Interactions by clicking the Plus (+) icon on the bottom-left corner of the Interaction History feed.

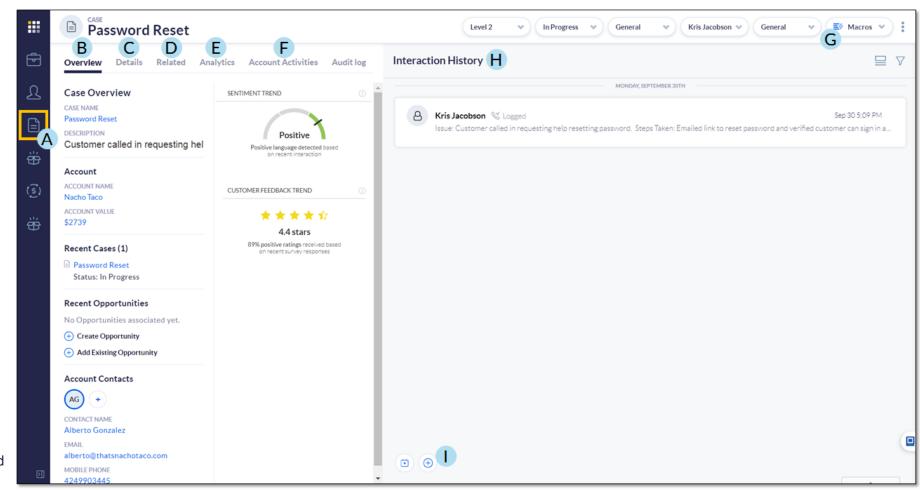

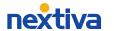

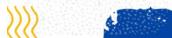